[カスタムユーザーフィールドの生成](#page-1-0) .................................................................................................... [1](#page-1-0)

## , [BioStar 2](http://kb.supremainc.com/knowledge/doku.php?id=tag:biostar_2&do=showtag&tag=BioStar_2),

<span id="page-1-0"></span>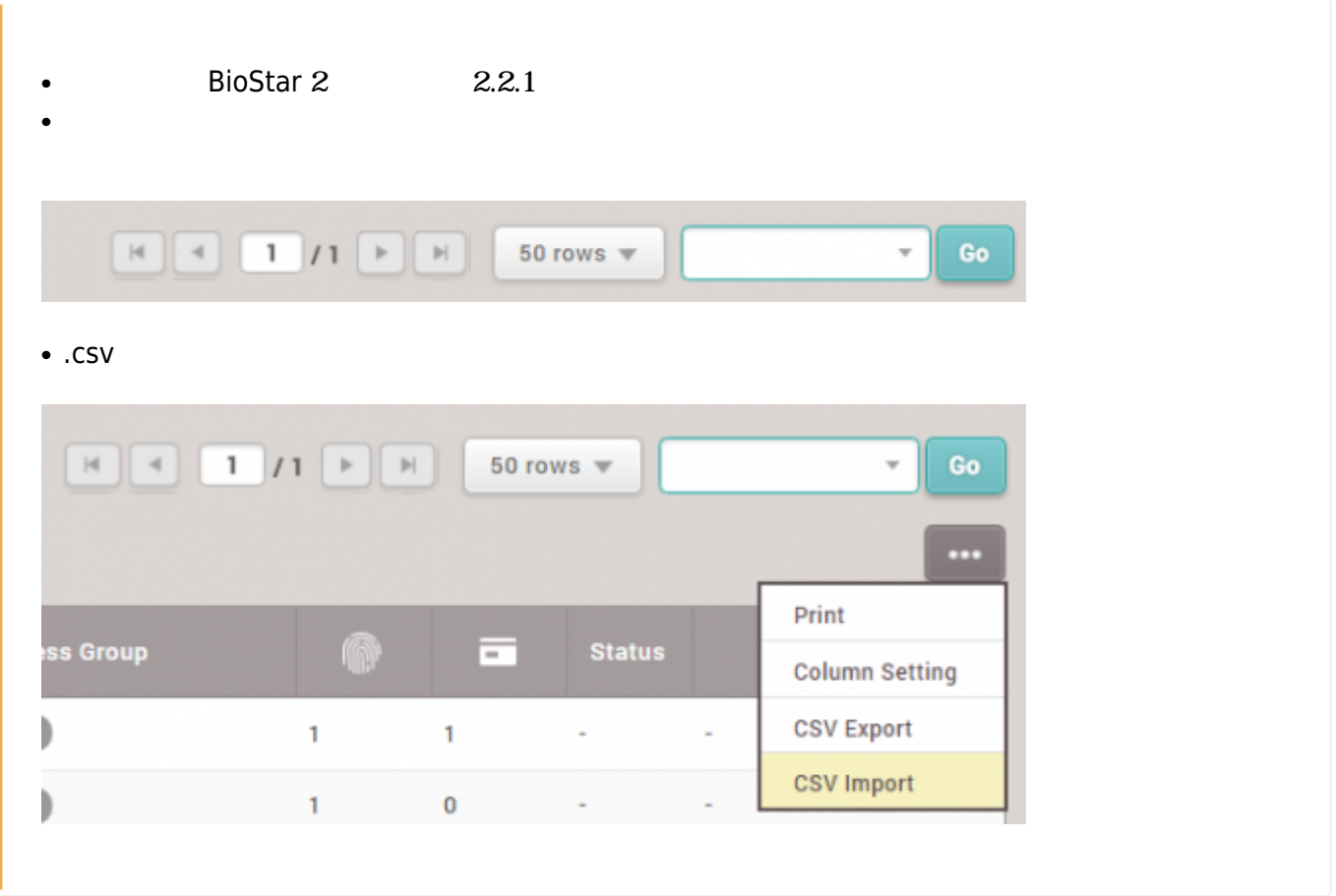

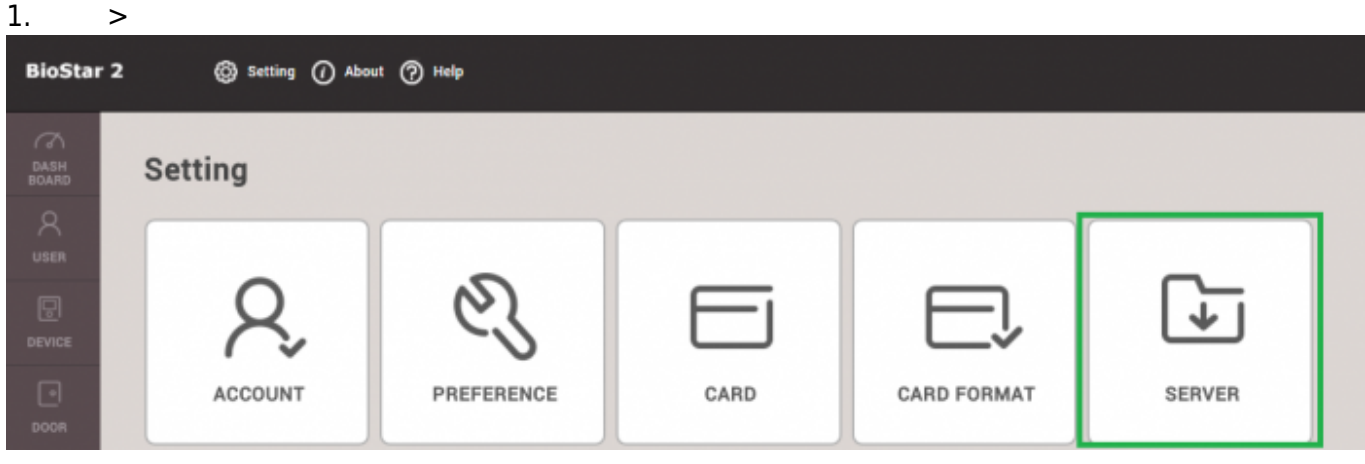

2. **ユーザー/端末管理**タブの**カスタムユーザーフィールド**から、**+追加**をクリックしてください。

2022/07/22 11:03 2/3

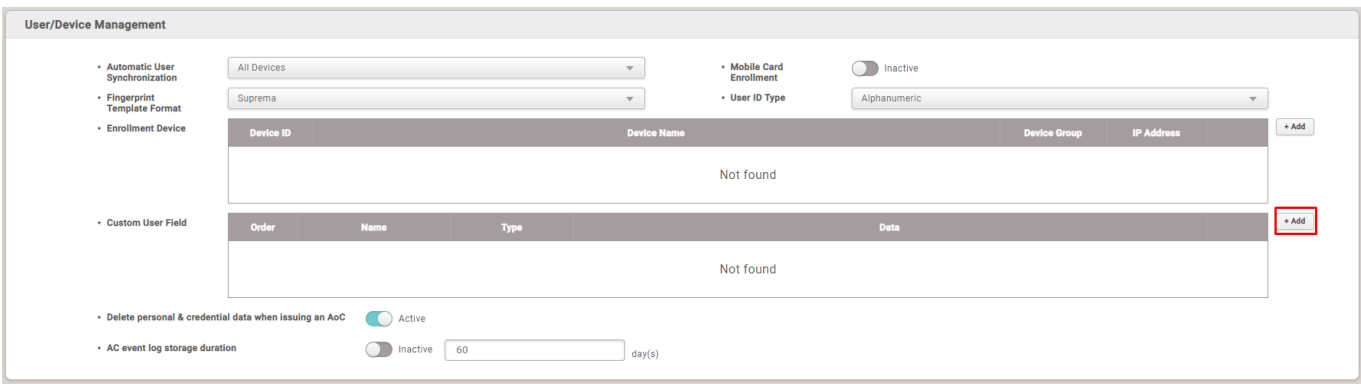

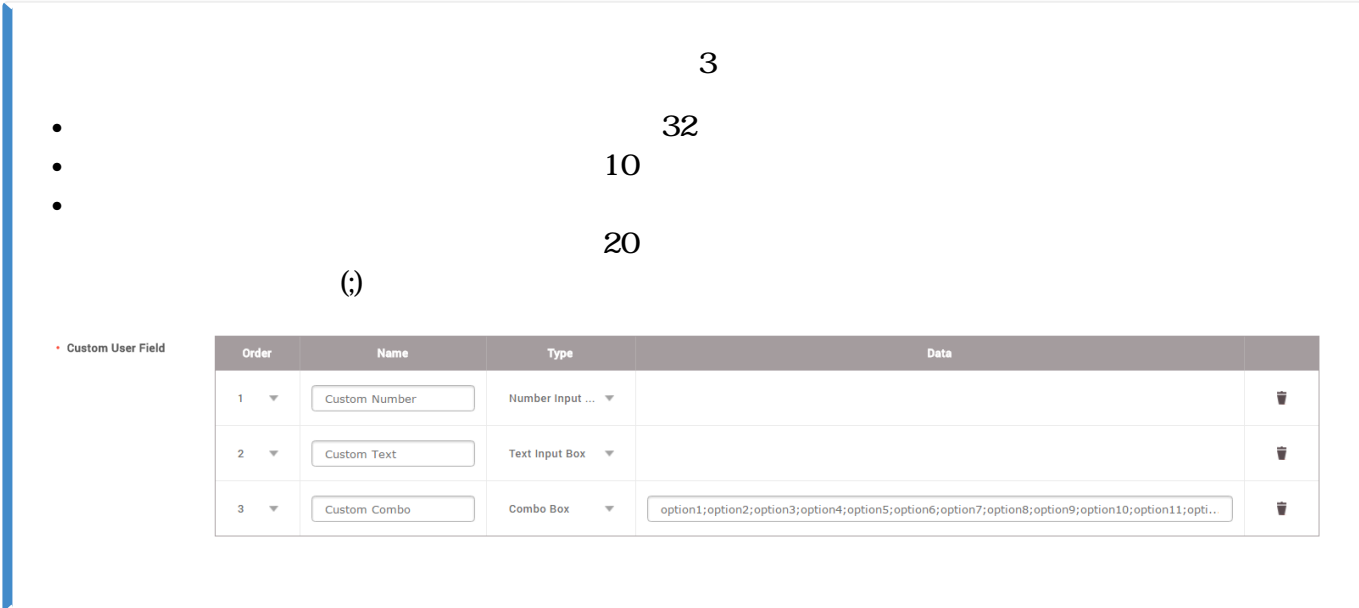

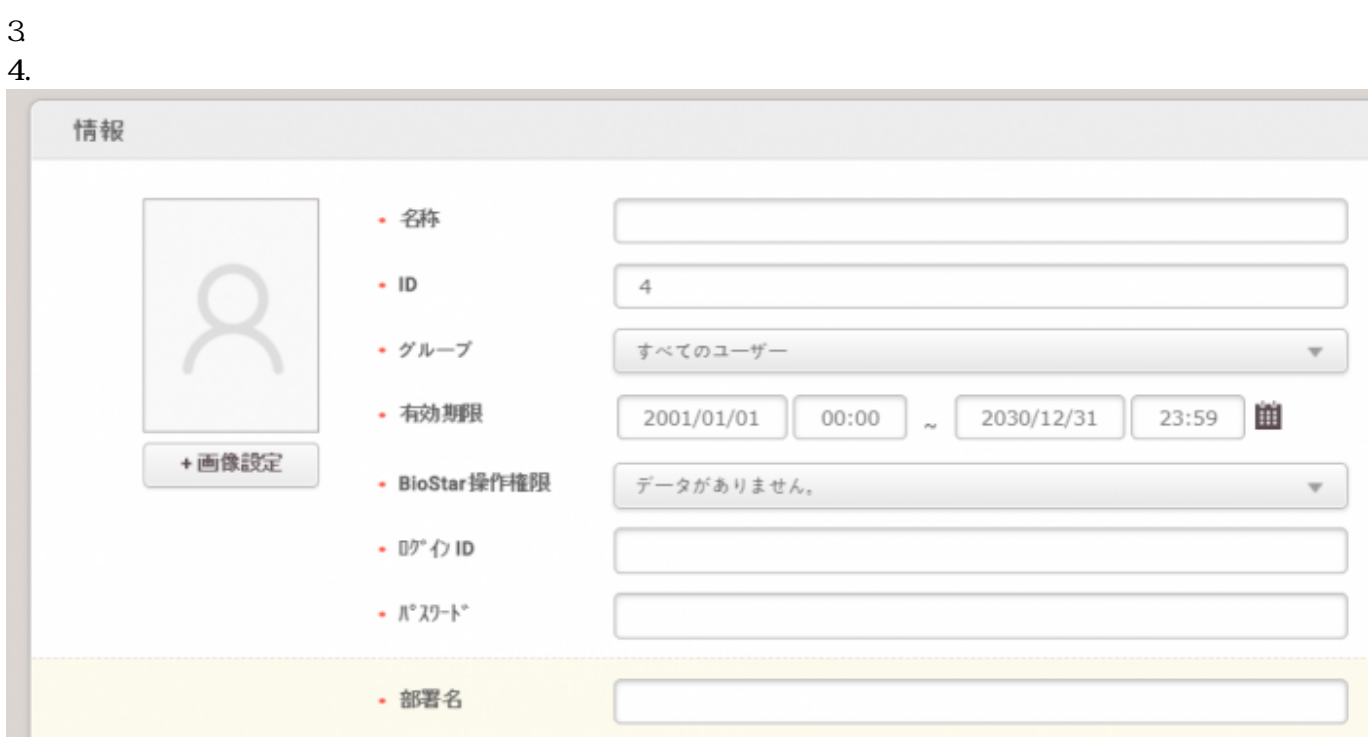

From: <http://kb.supremainc.com/knowledge/> -

Permanent link:

**[http://kb.supremainc.com/knowledge/doku.php?id=ja:how\\_to\\_create\\_custom\\_user\\_fields&rev=1594867563](http://kb.supremainc.com/knowledge/doku.php?id=ja:how_to_create_custom_user_fields&rev=1594867563)**

Last update: **2020/07/16 11:46**